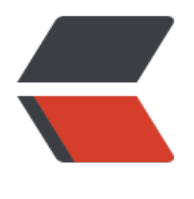

链滴

## IDEA 的常用[操作](https://ld246.com)(快捷键)

作者:w818

- 原文链接:https://ld246.com/article/1508502919820
- 来源网站: [链滴](https://ld246.com/member/w818)
- 许可协议:[署名-相同方式共享 4.0 国际 \(CC BY-SA 4.0\)](https://ld246.com/article/1508502919820)

**Alt+回车** 导入包,自动修正 **Ctrl+N** 查找类 **Ctrl+Shift+N** 查找文件 **Ctrl+Alt+L** 格式化代码 **Ctrl+Alt+O** 优化导入的类和包 **Alt+Insert** 生成代码(如get,set方法,构造函数等) **Ctrl+E或者Alt+Shift+C** 最近更改的代码 **Ctrl+R** 替换文本 **Ctrl+F** 查找文本 **Ctrl+Shift+Space** 自动补全代码 **Ctrl+空格** 代码提示 **Ctrl+Alt+Space** 类名或接口名提示 **Ctrl+P** 方法参数提示 **Ctrl+Shift+Alt+N** 查找类中的方法或变量 **Alt+Shift+C** 对比最近修改的代码 **Shift+F6** 重构-重命名 **Ctrl+X** 删除行 **Ctrl+D** 复制行 **Ctrl+/ 或 Ctrl+Shift+/** 注释(// 或者/*…*/ ) **Ctrl+J** 自动代码 **Ctrl+E** 最近打开的文件 **Ctrl+H** 显示类结构图 **Ctrl+Q** 显示注释文档 **Alt+F1** 查找代码所在位置 **Alt+1** 快速打开或隐藏工程面板 **Ctrl+Alt+ left/right** 返回至上次浏览的位置 **Alt+ left/right** 切换代码视图 **Alt+ Up/Down** 在方法间快速移动定位 **Ctrl+Shift+Up/Down** 代码向上/下移动。 **F2 或Shift+F2** 高亮错误或警告快速定位 代码标签输入完成后,按Tab,生成代码。 选中文本, 按Ctrl+Shift+F7, 高亮显示所有该文本, 按Esc高亮消失。 Ctrl+W 选中代码, 连续按会有其他效果 选中文本, 按Alt+F3, 逐个往下查找相同文本, 并高亮显示。 Ctrl+Up/Down 光标跳转到第一行或最后一行下 Ctrl+B 快速打开光标处的类或方法

**查看idea的→详细操作**